# **CONCOCT Documentation**

*Release 0.4.2*

Johannes Alneberg, Brynjar Smari Bjarnason, Ino de Bruijn, Mela

November 23, 2018

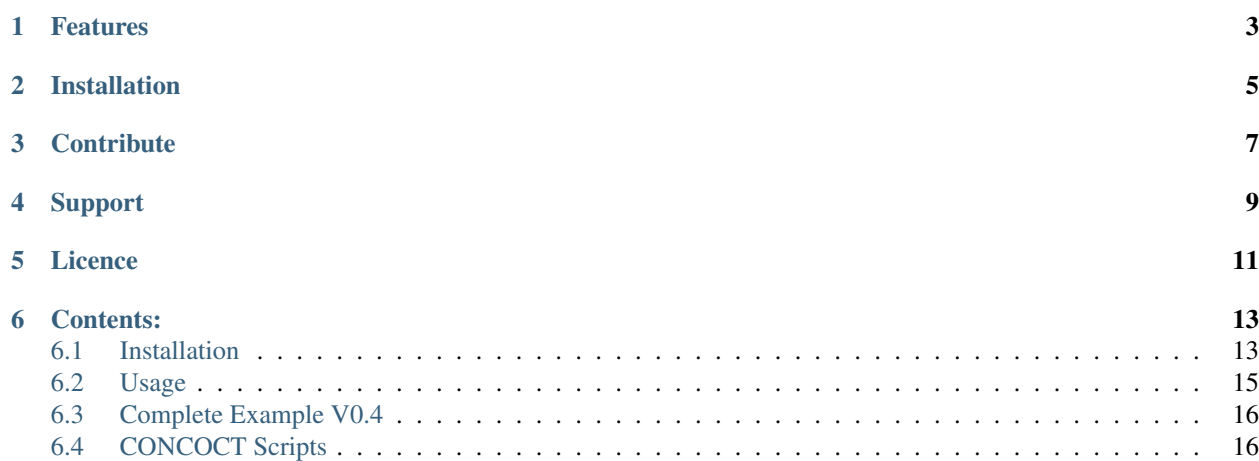

CONCOCT "bins" metagenomic contigs. Metagenomic binning is the process of clustering sequences into clusters corresponding to operational taxonomic units of some level.

For any known issues with CONCOCT check the issue tracker: <https://github.com/BinPro/CONCOCT/issues>

### **Features**

<span id="page-6-0"></span>CONCOCT does unsupervised binning of metagenomic contigs by using nucleotide composition - kmer frequencies - and coverage data for multiple samples. CONCOCT can accurately (up to species level) bin metagenomic contigs. For optimal performance:

- Map several samples against your assembled contigs.
- Cut longer contigs into 10 20 kb pieces prior to mapping.
- Evaluate your bins using single copy genes.

# **Installation**

<span id="page-8-0"></span>For a comprehensive guide on how to install CONCOCT and all its dependencies, see [Installation.](#page-16-1)

# **Contribute**

- <span id="page-10-0"></span>• Issue Tracker: [github](https://github.com/BinPro/CONCOCT/issues)
- Source Code: [github](https://github.com/BinPro/CONCOCT)

# **Support**

<span id="page-12-0"></span>If you are having issues, please let us know. We have a mailing list located at: [concoct-support@lists.sourceforge.net](mailto:concoct-support@lists.sourceforge.net) which you can subscribe to [here.](https://lists.sourceforge.net/lists/listinfo/concoct-support)

**CHAPTER 5**

**Licence**

<span id="page-14-0"></span>FreeBSD

### **Contents:**

### <span id="page-16-1"></span><span id="page-16-0"></span>**Installation**

#### **Dependencies**

#### **Fundamental dependencies**

```
python v2.7.*
gcc
gsl
```
These items are prerequisities for the installation of concoct as described below. The installation procedure varies on different systems, and described in this README is only how to proceed with a linux (ubuntu) distribution.

The first item, python  $v^2 \cdot \mathbf{7} \cdot \mathbf{4}$ , should be installed on a modern Ubuntu distribution. A c-compiler, e.g. gcc, is needed to compile the c parts of concoct that uses the GNU Scientific Library gsl. For linux (ubuntu) this is installed through:

```
apt-get install build-essential libgsl0-dev
```
#### **Python packages**

```
cython>=0.19.2
numpy>=1.7.1
scipy>=0.12.0
pandas>=0.11.0
biopython>=1.62b
scikit-learn>=0.13.1
```
These are the python packages that need to be installed in order to run concoct. If you follow the installation instructions below, these will be installed automatically, but are listed here for transparency.

#### **Optional dependencies**

- For assembly, use your favorite, here is one
	- [Megahit](https://github.com/voutcn/megahit)
- To create the input table (containing average coverage per sample and contig)
	- [BEDTools](https://github.com/arq5x/bedtools2/releases) version >= 2.15.0 (only genomeCoverageBed)
- $-$  [Picard](https://launchpad.net/ubuntu/+source/picard-tools/) tools version  $\geq 1.110$
- $-$  [samtools](http://samtools.sourceforge.net/) version  $\geq 0.1.18$
- $-$  [bowtie2](http://bowtie-bio.sourceforge.net/bowtie2/manual.shtml) version  $\geq 2.1.0$
- $-$  [GNU parallel](http://www.gnu.org/software/parallel/) version  $\geq$  20130422
- Python packages: pysam>=0.6
- For validation of clustering using single-copy core genes we recommend using:
	- [CheckM](https://github.com/Ecogenomics/CheckM)

If you want to install these dependencies on your own server, you can take a look at doc/Dockerfile.all\_dep for ideas on how to install them.

#### **Installation**

Here we describe two recommended ways of getting concoct to run on your computer/server. The first option, using Anaconda, should work for any \*nix (e.g. Mac OS X or Linux) system even where you do not have 'sudo' rights (e.g. on a common computer cluster). The second option is suitable for a linux computer where you have root privileges and you prefer to use a virtual machine where all dependencies to run concoct are included. Docker does also run on Mac OS X through a virtual machine. For more information check out the [Docker documentation.](http://docs.docker.com/installation/)

#### **Using Anaconda**

This instruction shows how to install all dependencies (except the 'Fundamental dependencies' and the 'Optional dependencies' listed above) using an Anaconda environment. Anaconda is a tool to isolate your python installation, which allows you to have multiple parallel installations using different versions of different packages, and gives you a very convenient and fast way to install the most common scientific python packages. Anaconda is free but not open source, you can download Anaconda [here.](https://store.continuum.io/cshop/anaconda/) Installation instructions can be found [here.](http://docs.continuum.io/anaconda/install.html)

After installing Anaconda, create a new environment that will contain the concoct installation:

conda create -n concoct\_env python=2.7

After choosing to proceed, run the suggested command:

source activate concoct\_env

then install the concoct dependencies into this environment:

conda install cython numpy scipy biopython pandas pip scikit-learn

Finally, download the CONCOCT distribution from <https://github.com/BinPro/CONCOCT/releases> (stable) and extract the files, or clone the repository with github (potentially unstable). Resolve all dependencies, see above and then execute within the CONCOCT directory:

python setup.py install

#### **Using Docker**

If you have root access to a machine where you want to install concoct and you have storage for roughly 2G "virtual machine" then Docker provides a very nice way to get a Docker image with concoct and its dependencies installed. This way the only thing you install on your host system is Docker, the rest is contained in an Docker image. This allows you to install and run programs in that image without it affecting your host system. You should [get to know](https://docs.docker.com/)

[Docker here.](https://docs.docker.com/) You need to [get Docker installed](https://docs.docker.com/installation/) and specially if you have [Ubuntu.](http://docs.docker.com/installation/ubuntulinux/) When Docker is installed you need to download and log into the concoct image.

We provide a Docker image:

binpro/concoct\_latest contains CONCOCT and all its dependencies for the [Complete Example V0.4](#page-19-0) with the exception of the SCG evaluation.

The following command will then download the image from the Docker image index, map the Data folder to the image and log you into the docker image.

sudo docker run -v /home/USER/Data:/opt/Data -i -t binpro/concoct\_latest bash

To test concoct you can then do:

\$ cd /opt/CONCOCT\_latest \$ nosetests

Which should execute all tests without errors.

### <span id="page-18-0"></span>**Usage**

CONCOCT uses several command line options to control the clustering, here is a complete documentation of these. These can also be viewed by typing  $conccot -h$  on the command line:

```
usage: - [-h] [--coverage_file COVERAGE_FILE]
         [--composition_file COMPOSITION_FILE] [-c CLUSTERS] [-k KMER_LENGTH]
         [-l LENGTH_THRESHOLD] [-r READ_LENGTH]
         [--total_percentage_pca TOTAL_PERCENTAGE_PCA] [-b BASENAME] [-s SEED]
         [-i ITERATIONS] [-e EPSILON] [--no_cov_normalization]
         [--no_total_coverage] [--no_original_data] [-o] [-d] [-v]
optional arguments:
 -h, --help show this help message and exit
 --coverage_file COVERAGE_FILE
                       specify the coverage file, containing a table where
                        each row correspond to a contig, and each column
                       correspond to a sample. The values are the average
                       coverage for this contig in that sample. All values
                       are separated with tabs.
 --composition_file COMPOSITION_FILE
                       specify the composition file, containing sequences in
                        fasta format. It is named the composition file since
                       it is used to calculate the kmer composition (the
                       genomic signature) of each contig.
 -c CLUSTERS, --clusters CLUSTERS
                       specify maximal number of clusters for VGMM, default
                       400.
 -k KMER_LENGTH, --kmer_length KMER_LENGTH
                       specify kmer length, default 4.
 -1 LENGTH_THRESHOLD, --length_threshold LENGTH_THRESHOLD
                       specify the sequence length threshold, contigs shorter
                       than this value will not be included. Defaults to
                       1000.
 -r READ_LENGTH, --read_length READ_LENGTH
                       specify read length for coverage, default 100
  --total_percentage_pca TOTAL_PERCENTAGE_PCA
                       The percentage of variance explained by the principal
```

```
components for the combined data.
-b BASENAME, --basename BASENAME
                     Specify the basename for files or directory where
                     outputwill be placed. Path to existing directory or
                     basenamewith a trailing '/' will be interpreted as a
                     directory.If not provided, current directory will be
                     used.
-s SEED, --seed SEED Specify an integer to use as seed for clustering. 0
                     gives a random seed, 1 is the default seed and any
                     other positive integer can be used. Other values give
                     ArgumentTypeError.
-i ITERATIONS, --iterations ITERATIONS
                     Specify maximum number of iterations for the VBGMM.
                     Default value is 500
-e EPSILON, --epsilon EPSILON
                     Specify the epsilon for VBGMM. Default value is 1.0e-6
--no_cov_normalization
                     By default the coverage is normalized with regards to
                     samples, then normalized with regards of contigs and
                     finally log transformed. By setting this flag you skip
                     the normalization and only do log transorm of the
                     coverage.
--no_total_coverage By default, the total coverage is added as a new
                     column in the coverage data matrix, independently of
                     coverage normalization but previous to log
                     transformation. Use this tag to escape this behaviour.
--no original data By default the original data is saved to disk. For big
                     datasets, especially when a large k is used for
                     compositional data, this file can become very large.
                     Use this tag if you don't want to save the original
                     data.
-o, --converge_out Write convergence info to files.
-d, --debug Debug parameters.
-v, --version show program's version number and exit
```
## <span id="page-19-0"></span>**Complete Example V0.4**

We'd like to here give you a complete example walk through. However, the examples that were here previously were so outdated that they were directly unhelpful. Hopefully a new version of this page will appear here within a not so distant future.

# <span id="page-19-1"></span>**CONCOCT Scripts**

The scripts in the CONCOCT/scripts directory are not fully maintained. They implement methods that we apply after binning with CONCOCT. Eventually some of these methods might make it to a package of their own.

To test all scripts that have tests one could do:

```
cd CONCOCT/scripts/tests
nosetests
```
Before using a script it would be good to check if its test (in case it has one) is working for you:

cd CONCOCT/scripts/tests nosetests -s test\_script\_name

Contents:

#### **dnadiff\_dist\_matrix.py**

#### **Usage**

The usage and help documentation of dnadiff\_dist\_matrix.py can be seen by running pyhton dnadiff\_dist\_matrix -h:

```
usage: - [-h] [--min_coverage MIN_COVERAGE] [--fasta_names FASTA_NAMES]
         [--plot_image_extension PLOT_IMAGE_EXTENSION] [--skip_dnadiff]
         [--skip_matrix] [--skip_plot]
        output_folder fasta_files [fasta_files ...]
Output distance matrix between fasta files using dnadiff from MUMmer. Generates
dnadiff output files in folders:
output_folder/fastaname1_vs_fastaname2/
output_folder/fastaname1_vs_fastaname3/
etc
where fastaname for each fasta file can be supplied as an option to the script.
Otherwise they are just counted from 0 to len(fastafiles)
The distance between each bin is computed using the 1-to-1 alignments of the
report files (not M-to-M):
1 - AvgIdentity if min(AlignedBases) >= min_coverage. Otherwise distance is 1.
Or 0 to itself.
Resulting matrix is printed to stdout and to output_folder/dist_matrix.tsv. The
rows and columns of the matrix follow the order of the supplied fasta files. The
names given to each fasta file are also outputted to the file
output_folder/fasta_names.tsv
A hierarchical clustering of the distance using euclidean average linkage
clustering is plotted. This can be deactivated by using --skip_plot. The
resulting heatmap is in output_folder/hclust_heatmap.pdf or
output_folder/hclust_dendrogram.pdf. The image extension can be changed.
positional arguments:
 output_folder Output folder
 fasta_files fasta files to compare pairwise using MUMmer's dnadiff
optional arguments:
 -h, --help show this help message and exit
 --min_coverage MIN_COVERAGE
                       Minimum coverage of bin in percentage to calculate
                       distance otherwise distance is 1. Default is 50.
 --fasta_names FASTA_NAMES
                       File with names for fasta file, one line each. Could
                       be sample names, bin names, genome names, whatever you
                       want. The names are used when storing the MUMmer
```
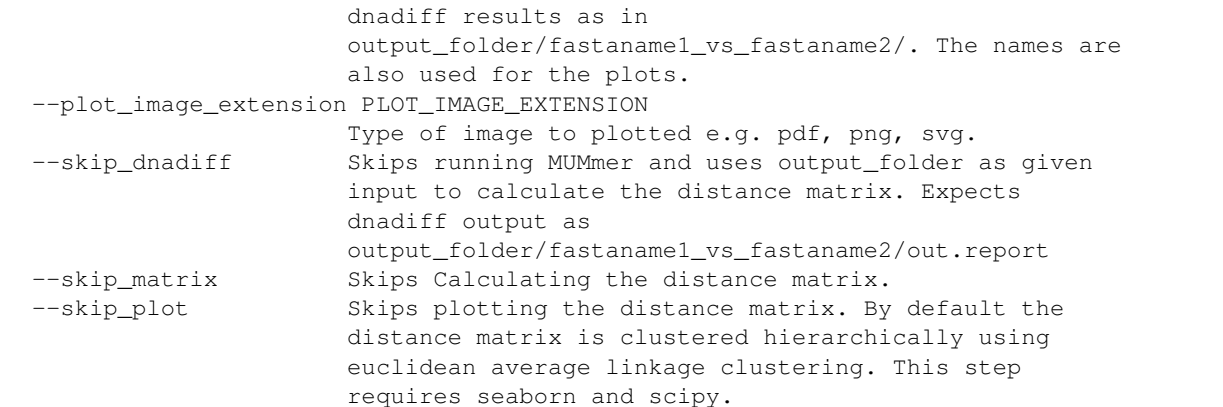

#### **Example**

An example of how to run dnadiff\_dist\_matrix on the test data:

```
cd CONCOCT/scripts
python dnadiff_dist_matrix.py test_dnadiff_out tests/test_data/bins/sample*.fa
```
This results in the following output files in the folder test\_dnadiff\_out/:

- dist\_matrix.stv The distance matrix
- fasta\_names.tsv The names given to each bin (or fasta file)
- hcust\_dendrogram.pdf Dendrogram of the clustering (click for example)
- hcust\_heatmap.pdf Heatmap of the clustering (click for example)

Then there is also for each pairwise dnadiff alignment the following output files in a subfolder fastaname1\_vs\_fastaname2/:

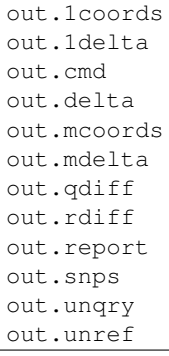

See MUMmer's own manual for an explanation of each file with dnadiff  $-$ help.

#### **extract\_scg\_bins.py**

#### **Usage**

The usage and help documentation of extract\_scg\_bins.py can be seen by running pyhton extract\_scg\_bins -h:

```
usage: - [-h] --output folder OUTPUT FOLDER --scg tsvs SCG TSVS [SCG_TSVS ...]
         --fasta_files FASTA_FILES [FASTA_FILES ...] --names NAMES [NAMES ...]
         [--groups GROUPS [GROUPS ...]] [--max_missing_scg MAX_MISSING_SCG]
         [--max_multicopy_scg MAX_MULTICOPY_SCG]
Extract bins with given SCG (Single Copy genes) criteria. Criteria can be set
as a combination of the maximum number of missing SCGs and the maximum number
of multicopy SCGs. By default the script selects from pairs of scg_tsvs and
fasta_files, the pair that has the highest number of approved bins. In case
there are multiple with the max amount of approved bins, it takes the one that
has the highest sum of bases in those bins. If that is the same, it selects the
first one passed as argument.
One can also group the pairs of scg_tsvs and fasta_files with the --groups
option so one can for instance find the best binning per sample.
optional arguments:
 -h, --help show this help message and exit
  --output_folder OUTPUT_FOLDER
                       Output folder
 --scg_tsvs SCG_TSVS [SCG_TSVS ...]
                       Single Copy Genes (SCG) tsvs as outpututted by
                       COG_table.py. Should have the same ordering as
                       fasta_files.
 --fasta_files FASTA_FILES [FASTA_FILES ...]
                       Fasta files. Should have the same ordering as scg_tsvs
  --names NAMES [NAMES ...]
                       Names for each scg_tsv and fasta_file pair. This is
                       used as the prefix for the outputted bins.
 --groups GROUPS [GROUPS ...]
                       Select the best candidate for each group of scg_tsv
                        and fasta_file pairs. Number of group names given
                        should be equal to the number of scg_tsv and
                       fasta_file pairs. Identical group names indicate same
                       groups.
 --max_missing_scg MAX_MISSING_SCG
 --max_multicopy_scg MAX_MULTICOPY_SCG
```
#### **Example**

An example of how to run extract\_scg\_bins on the test data:

```
cd CONCOCT/scripts/tests/test_data
python extract_scg_bins.py \
    --output_folder test_extract_scg_bins_out \
    --scg_tsvs tests/test_data/scg_bins/sample0_gt300_scg.tsv \
              tests/test_data/scg_bins/sample0_gt500_scg.tsv \
   --fasta_files tests/test_data/scg_bins/sample0_gt300.fa \
                  tests/test_data/scg_bins/sample0_gt500.fa \
    --names sample0_gt300 sample0_gt500 \
    --max_missing_scg 2 --max_multicopy_scg 4 \
    --groups gt300 gt500
```
This results in the following output files in the folder test\_extraxt\_scg\_bins\_out/:

```
$ ls test_extract_scg_bins_out/
sample0_gt300_bin2.fa sample0_gt500_bin2.fa
```
Only bin2 satisfies the given criteria for both binnings. If we want to get the best binning of the two, one can remove the --groups parameter (or give them the same group id). That would only output sample0\_gt500\_bin2.fa, because the sum of bases in the approved bins of sample0\_gt500 is higher than that of sample0\_gt300.